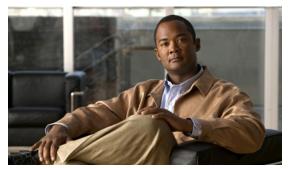

**CHAPTER 28** 

# **Configuring Cisco Express Forwarding**

This chapter describes Cisco Express Forwarding (CEF) on the Catalyst 4000 family switch. It also provides guidelines, procedures, and examples to configure this feature.

This chapter includes the following major sections:

- About CEF, page 28-1
- Catalyst 4500 Series Switch Implementation of CEF, page 28-3
- CEF Configuration Restrictions, page 28-6
- Configuring CEF, page 28-6
- Monitoring and Maintaining CEF, page 28-8

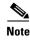

For complete syntax and usage information for the switch commands used in this chapter, look at the *Cisco Catalyst 4500 Series Switch Command Reference* and related publications at this location:

http://www.cisco.com/en/US/products/hw/switches/ps4324/index.html

If the command is not found in the Catalyst 4500 Command Reference, it is located in the larger Cisco IOS library. Refer to the *Catalyst 4500 Series Switch Cisco IOS Command Reference* and related publications at this location:

http://www.cisco.com/en/US/products/ps6350/index.html

## **About CEF**

This section contains information on the two primary components that comprise the CEF operation:

- Benefits of CEF, page 28-2
- Forwarding Information Base, page 28-2
- Adjacency Tables, page 28-2

#### **Benefits of CEF**

CEF is advanced Layer 3 IP switching technology that optimizes performance and scalability for large networks with dynamic traffic patterns or networks with intensive web-based applications and interactive sessions.

CEF provides the following benefits:

- Improves performance over the caching schemes of multilayer switches, which often flush the entire cache when information changes in the routing tables.
- Provides load balancing that distributes packets across multiple links based on Layer 3 routing
  information. If a network device discovers multiple paths to a destination, the routing table is
  updated with multiple entries for that destination. Traffic to that destination is then distributed
  among the various paths.

CEF stores information in several data structures rather than the route cache of multilayer switches. The data structures optimize lookup for efficient packet forwarding.

### **Forwarding Information Base**

The Forwarding Information Base (FIB) is a table that contains a copy of the forwarding information in the IP routing table. When routing or topology changes occur in the network, the route processor updates the IP routing table and CEF updates the FIB. Because there is a one-to-one correlation between FIB entries and routing table entries, the FIB contains all known routes and eliminates the need for route cache maintenance that is associated with switching paths, such as fast switching and optimum switching. CEF uses the FIB to make IP destination-based switching decisions and maintain next-hop address information based on the information in the IP routing table.

On the Catalyst 4500 series switches, CEF loads the FIB in to the Integrated Switching Engine hardware to increase the performance of forwarding. The Integrated Switching Engine has a finite number of forwarding slots for storing routing information. If this limit is exceeded, CEF is automatically disabled and all packets are forwarded in software. In this situation, you should reduce the number of routes on the switch and then reenable hardware switching with the **ip cef** command.

## **Adjacency Tables**

In addition to the FIB, CEF uses adjacency tables to prepend Layer 2 addressing information. Nodes in the network are said to be *adjacent* if they are within a single hop from each other. The adjacency table maintains Layer 2 next-hop addresses for all FIB entries.

### **Adjacency Discovery**

The adjacency table is populated as new adjacent nodes are discovered. Each time an adjacency entry is created (such as through the Address Resolution Protocol (ARP), a link-layer header for that adjacent node is stored in the adjacency table. Once a route is determined, the link-layer header points to a next hop and corresponding adjacency entry. The link-layer header is subsequently used for encapsulation during CEF switching of packets.

#### **Adjacency Resolution**

A route might have several paths to a destination prefix, such as when a router is configured for simultaneous load balancing and redundancy. For each resolved path, a pointer is added for the adjacency corresponding to the next-hop interface for that path. This mechanism is used for load balancing across several paths.

#### **Adjacency Types That Require Special Handling**

In addition to adjacencies for next-hop interfaces (host-route adjacencies), other types of adjacencies are used to expedite switching when certain exception conditions exist. When the prefix is defined, prefixes requiring exception processing are cached with one of the special adjacencies listed in Table 28-1.

Table 28-1 Adjacency Types for Exception Processing

| This adjacency type | Receives this processing                                                                                                    |  |
|---------------------|----------------------------------------------------------------------------------------------------|--|
| Null adjacency      | Packets destined for a Null0 interface are dropped. A Null0 interface can be used as an effective form of access filtering.                                                                                                    |  |
| Glean adjacency     | When a router is connected directly to several hosts, the FIB table on the router maintains a prefix for the subnet rather than for each individual host. The subnet prefix points to a glean adjacency. When packets must be forwarded to a specific host, the adjacency database is gleaned for the specific prefix. |  |
| Punt adjacency      | Features that require special handling or features that are not yet supported by CEF switching are sent (punted) to the next higher switching level.                                                                                                    |  |
| Discard adjacency   | Packets are discarded.                                                                                                    |  |
| Drop adjacency      | Packets are dropped.                                                                                                    |  |

### **Unresolved Adjacency**

When a link-layer header is prepended to packets, FIB requires the prepend to point to an adjacency corresponding to the next hop. If an adjacency was created by FIB and was not discovered through a mechanism such as ARP, the Layer 2 addressing information is not known and the adjacency is considered incomplete. When the Layer 2 information is known, the packet is forwarded to the route processor, and the adjacency is determined through ARP.

## Catalyst 4500 Series Switch Implementation of CEF

This section contains the following subsections:

- Hardware and Software Switching, page 28-4
- Load Balancing, page 28-6
- Software Interfaces, page 28-6

Catalyst 4000 Family switches support an ASIC-based Integrated Switching Engine that provides these features:

- Ethernet bridging at Layer 2
- IP routing at Layer 3

Because the ASIC is specifically designed to forward packets, the Integrated Switching Engine hardware can run this process much faster than CPU subsystem software.

Figure 28-1 shows a high-level view of the ASIC-based Layer 2 and Layer 3 switching process on the Integrated Switching Engine.

Integrated Switching Engine (ASIC)

L3 physical interface

Logical Router

L3 logical interfaces

VLAN1

VLAN2

L2 switchports

Figure 28-1 Logical L2 and L3 Switch Components

The Integrated Switching Engine performs inter-VLAN routing on logical Layer 3 interfaces with the ASIC hardware. The ASIC hardware also supports a physical Layer 3 interface that can be configured to connect with a host, a switch, or a router.

### **Hardware and Software Switching**

For the majority of packets, the Integrated Switching Engine performs the packet forwarding function in hardware. These packets are hardware-switched at very high rates. Exception packets are forwarded by the CPU subsystem software. Statistic reports should show that the Integrated Switching Engine is forwarding the vast majority of packets in hardware. Software forwarding is significantly slower than hardware forwarding, but packets forwarded by the CPU subsystem do not reduce hardware forwarding speed.

Figure 28-2 shows a logical view of the Integrated Switching Engine and the CPU subsystem switching components.

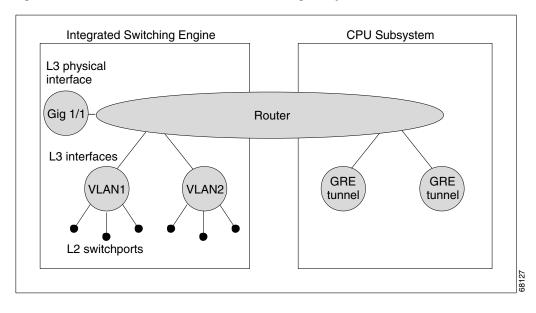

Figure 28-2 Hardware and Software Switching Components

The Integrated Switching Engine performs inter-VLAN routing in hardware. The CPU subsystem software supports Layer 3 interfaces to VLANs that use Subnetwork Access Protocol (SNAP) encapsulation. The CPU subsystem software also supports generic routing encapsulation (GRE) tunnel.

#### **Hardware Switching**

Hardware switching is the normal operation for the Catalyst 4500 series switch.

#### Software Switching

Software switching occurs when traffic cannot be processed in hardware. The following types of exception packets are processed in software at a much slower rate:

• Packets that use IP header options

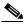

Note

Packets that use TCP header options are switched in hardware because they do not affect the forwarding decision.

- Packets that have an expiring IP time-to-live (TTL) counter
- Packets that are forwarded to a tunnel interface
- Packets that arrive with non-supported encapsulation types
- Packets that are routed to an interface with non-supported encapsulation types
- Packets that exceed the MTU of an output interface and must be fragmented
- Packets that require an IGMP redirect to be routed

### **Load Balancing**

The Catalyst 4000 family switch supports load balancing for routing packets in the Integrated Switching Engine hardware. Load balancing is always enabled. It works when multiple routes for the same network with different next-hop addresses are configured. These routes can be configured either statically or through a routing protocol such as OSPF or EIGRP.

The hardware makes a forwarding decision by using a hardware load sharing hash function to compute a value, based on the source and destination IP addresses and the source and destination TCP port numbers (if available). This load sharing hash value is then used to select which route to use to forward the packet. All hardware switching within a particular flow (such as a TCP connection) is routed to the same next hop, thereby reducing the chance that packet reordering occurs. Up to eight different routes for a particular network are supported.

#### **Software Interfaces**

Cisco IOS for the Catalyst 4000 family switch supports GRE and IP tunnel interfaces that are not part of the hardware forwarding engine. All packets that flow to or from these interfaces must be processed in software and has a significantly lower forwarding rate than that of hardware-switched interfaces. Also, Layer 2 features are not supported on these interfaces.

## **CEF Configuration Restrictions**

The Integrated Switching Engine supports only ARPA and ISL/802.1q encapsulation types for Layer 3 switching in hardware. The CPU subsystem supports a number of encapsulations such as SNAP for Layer 2 switching that you can use for Layer 3 switching in software.

## **Configuring CEF**

These sections describe how to configure CEF:

- Enabling CEF, page 28-6
- Configuring Load Balancing for CEF, page 28-7

### **Enabling CEF**

By default, CEF is enabled globally on the Catalyst 4000 family switch. No configuration is required. To reenable CEF, perform this task:

| Command                                       | Purpose                         |
|-----------------------------------------------|---------------------------------|
| <pre>Switch(config)# ip cef distributed</pre> | Enables standard CEF operation. |

## **Configuring Load Balancing for CEF**

CEF load balancing is based on a combination of source and destination packet information; it allows you to optimize resources by distributing traffic over multiple paths for transferring data to a destination. You can configure load balancing on a per-destination basis. Load-balancing decisions are made on the outbound interface. You can configure per-destination load balancing for CEF on outbound interfaces.

The following topics are discussed:

- Configuring Per-Destination Load Balancing, page 28-7
- Configuring Load Sharing Hash Function, page 28-7
- Viewing CEF Information, page 28-8

#### **Configuring Per-Destination Load Balancing**

Per-destination load balancing is enabled by default when you enable CEF. To use per-destination load balancing, you do not perform any additional tasks once you enable CEF.

Per-destination load balancing allows the router to use multiple paths to achieve load sharing. Packets for a given source-destination host pair are guaranteed to take the same path, even if multiple paths are available. Traffic destined for different pairs tend to take different paths. Per-destination load balancing is enabled by default when you enable CEF; it is the load balancing method of choice in most situations.

Because per-destination load balancing depends on the statistical distribution of traffic, load sharing becomes more effective as the number of source-destination pairs increases.

You can use per-destination load balancing to ensure that packets for a given host pair arrive in order. All packets for a certain host pair are routed over the same link or links.

#### **Configuring Load Sharing Hash Function**

When multiple unicast routes exist to a particular destination IP prefix, the hardware sends packets matching that prefix across all possible routes, thereby sharing the load across all next hop routers. By default, the route used is chosen by computing a hash of the source and destination IP addresses and using the resulting value to select the route. This preserves packet ordering for packets within a flow by ensuring that all packets within a single IP source/destination flow are sent on the same route, but it provides a near-random distribution of flows to routes.

The load-sharing hash function can be changed, so that in addition to the source and destination IP addresses, the source TCP/UDP port, the destination TCP/UDP port, or both can also be included in the hash.

To the configure load sharing hash function to use the source and/or destination ports, perform this task:

| Command                                     | Purpose                                                                                                    |
|---------------------------------------------|----------------------------------------------------------------------------------------------------|
| algorithm include-ports source destination] | Enables load sharing hash function to use source and destination ports.  Use the <b>no</b> keyword to set the switch to use the default Cisco IOS load-sharing algorithm. |

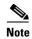

The **include-ports** option does not apply to software-switched traffic on the Catalyst 4500 series switches.

#### **Viewing CEF Information**

You can view the collected CEF information. To view CEF information, perform this task:

| Command             | Purpose                                 |
|---------------------|-----------------------------------------|
| Switch# show ip cef | Displays the collected CEF information. |

## **Monitoring and Maintaining CEF**

To display information about IP traffic, perform this task:

| Command                                               | Purpose                                   |  |
|-------------------------------------------------------|-------------------------------------------|--|
| Switch# show interface type slot/interface   begin L3 | Displays a summary of IP unicast traffic. |  |

This example shows how to display information about IP unicast traffic on interface Fast Ethernet 3/3:

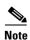

The IP unicast packet count is updated approximately every five seconds.

## **Displaying IP Statistics**

IP unicast statistics are gathered on a per-interface basis. To display IP statistics, perform this task:

| Command                                            | Purpose                 |
|----------------------------------------------------|-------------------------|
| Switch# show interface type number counters detail | Displays IP statistics. |

This example shows how to display IP unicast statistics for Part 3/1:

Switch# show interface fastethernet 3/1 counters detail

| Port                     | InBytes                   | InUcastPkts                | InMcastPkts            | InBcastPkts                    |
|--------------------------|---------------------------|----------------------------|------------------------|--------------------------------|
| Fa3/1                    | 7263539133                | 5998222                    | 6412307                | 156                            |
| Port                     | OutBytes                  | OutUcastPkts               | OutMcastPkts           | OutBcastPkts                   |
| Fa3/1                    | 7560137031                | 5079852                    | 12140475               |                                |
| Port                     | InPkts 64                 | OutPkts 64                 | InPkts 65-127          | OutPkts 65-127                 |
| Fa3/1                    | 11274                     | 168536                     | 7650482                | 12395769                       |
| Port                     | InPkts 128-255            | OutPkts 128-255            | InPkts 256-511         | OutPkts 256-511                |
| Fa3/1                    | 31191                     | 55269                      | 26923                  | 65017                          |
| Port<br>Fa3/1            | InPkts 512-1023<br>133807 | OutPkts 512-1023<br>151582 |                        |                                |
| Port                     | InPkts 1024-1518          | OutPkts 1024-1518          | InPkts 1519-1548       | OutPkts 1519-1548              |
| Fa3/1                    | N/A                       | N/A                        | N/A                    | N/A                            |
| Port                     | InPkts 1024-1522          | OutPkts 1024-1522          | InPkts 1523-1548       | OutPkts 1523-1548 0            |
| Fa3/1                    | 4557008                   | 4384192                    | 0                      |                                |
| Port<br>Fa3/1            | Tx-Bytes-Queue-1          | Tx-Bytes-Queue-2<br>0      | Tx-Bytes-Queue-3 91007 | Tx-Bytes-Queue-4<br>7666686162 |
| Port<br>Fa3/1            | Tx-Drops-Queue-1          | Tx-Drops-Queue-2<br>0      | Tx-Drops-Queue-3       | Tx-Drops-Queue-4               |
| Port<br>Fa3/1            | Rx-No-Pkt-Buff<br>0       | RxPauseFrames              | TxPauseFrames          | PauseFramesDrop<br>N/A         |
| Port<br>Fa3/1<br>Switch# | UnsupOpcodePause 0        |                            |                        |                                |

To display CEF (software switched) and hardware IP unicast adjacency table information, perform this task:

| Command | Purpose                                                                                                    |
|---------|----------------------------------------------------------------------------------------------------|
|         | Displays detailed adjacency information, including Layer 2 information, when the optional <b>detail</b> keyword is used. |

This example shows how to display adjacency statistics:

 ${\tt Switch \# \ \, show \ \, adjacency \ \, gigabitethernet \ \, 3/5 \ \, detail}$ 

Protocol Interface Address

P GigabitEthernet9/5 172.20.53.206(11) 504 packets, 6110 bytes

00605C865B82 000164F83FA50800 ARP 03:49:31

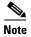

Adjacency statistics are updated approximately every 10 seconds.

Monitoring and Maintaining CEF